#### **Инструкция по эксплуатации**

*платы обратной связи SJ-FB*

#### **инвертора HITACHI**

Благодарим Вас за покупку платы обратной связи SJ-FB. В данном руководстве описывается ее работа в составе преобразователя серии SJ300 фирмы Hitachi. Внимательно ознакомьтесь с документацией на плату обратной связи и инвертор для правильной настройки и эксплуатации. Держите эту инструкция под рукой для справки.

ПОСЛЕ ПРОЧТЕНИЯ ДЕРЖИТЕ ДОКУМЕНТАЦИЮ ПОД РУКОЙ ДЛЯ СПРАВКИ.

NB616X

HITACHI

В данном руководстве описывается плата обратной связи SJ-FB для преобразователей серии SJ300.

Эта плата входит в состав преобразователя SJ300. Она организует обратную связь за счет определения скорости вращения двигателя и подачи ее на вход в кодированном виде, поддерживая заданную скорость вращения для высокоточного управления.

Плата SJ-FB также может быть использована для регулирования положения останова двигателя, для синхронизации работы двигателей, управления ориентацией двигателя и для ограничения вращающего момента.

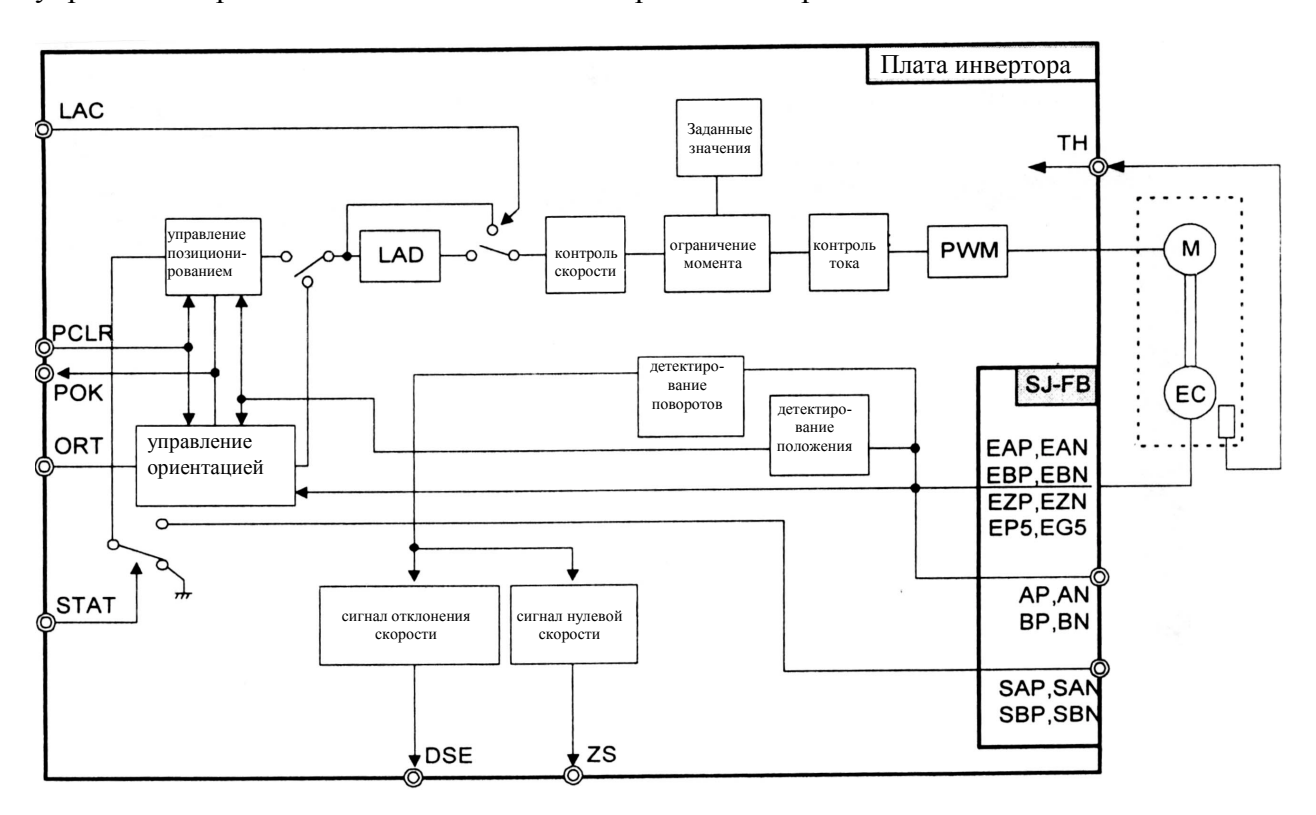

Рис. 2-1 Блок-схема

Установка дополнительной платы.

Совместите четыре отверстия по углам платы с двумя направляющими и двумя отверстиями на основной плате. Подключите дополнительную плату к первому или второму порту, как показано на рисунке. Закрепите дополнительную плату двумя винтами.

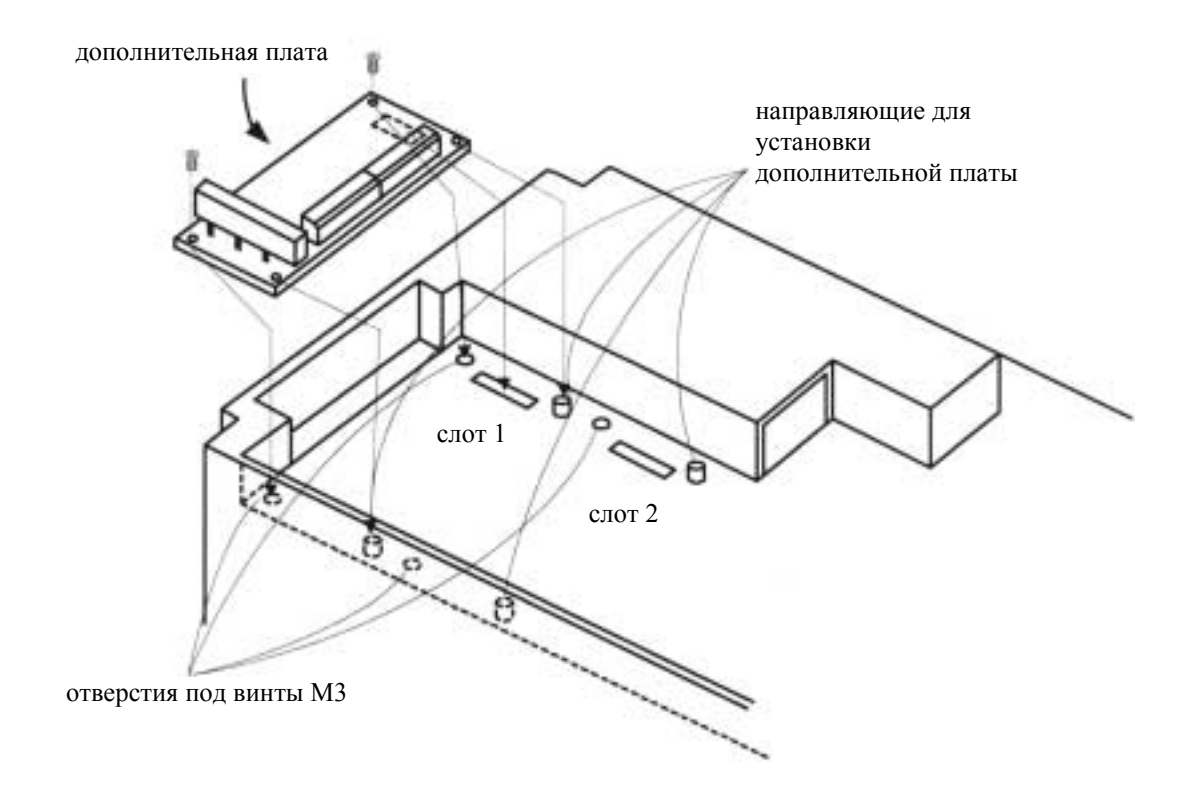

Рис. 3-1 Установка дополнительной платы.

# 4.1 Расположение разъемов дополнительной платы.

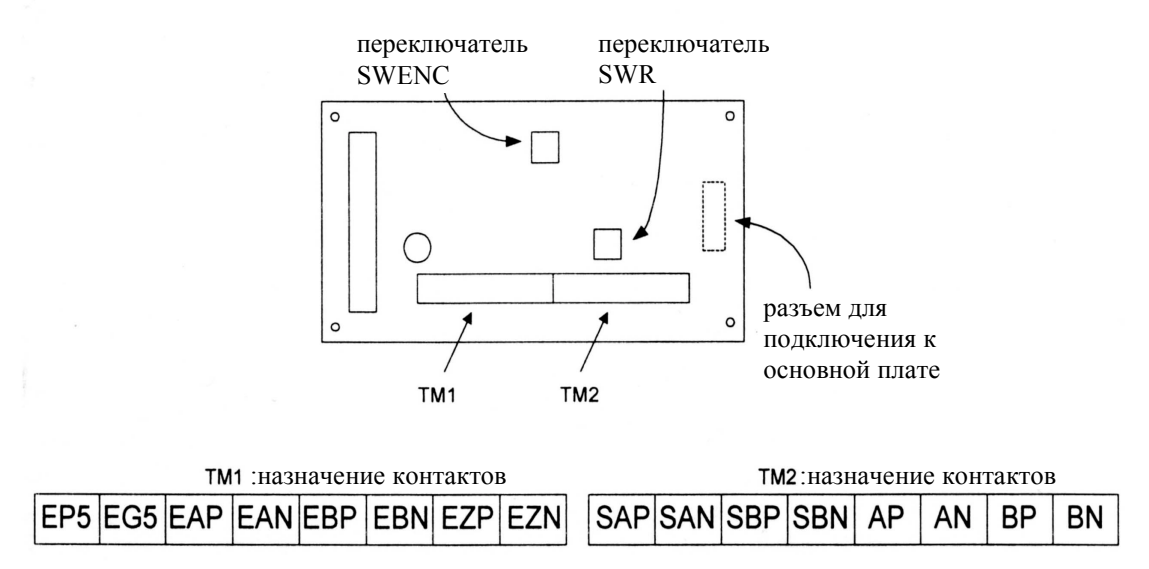

Внешний вид SJ-FB

Рис. 4-1 Назначение контактов

# Глава 4. Присоединение

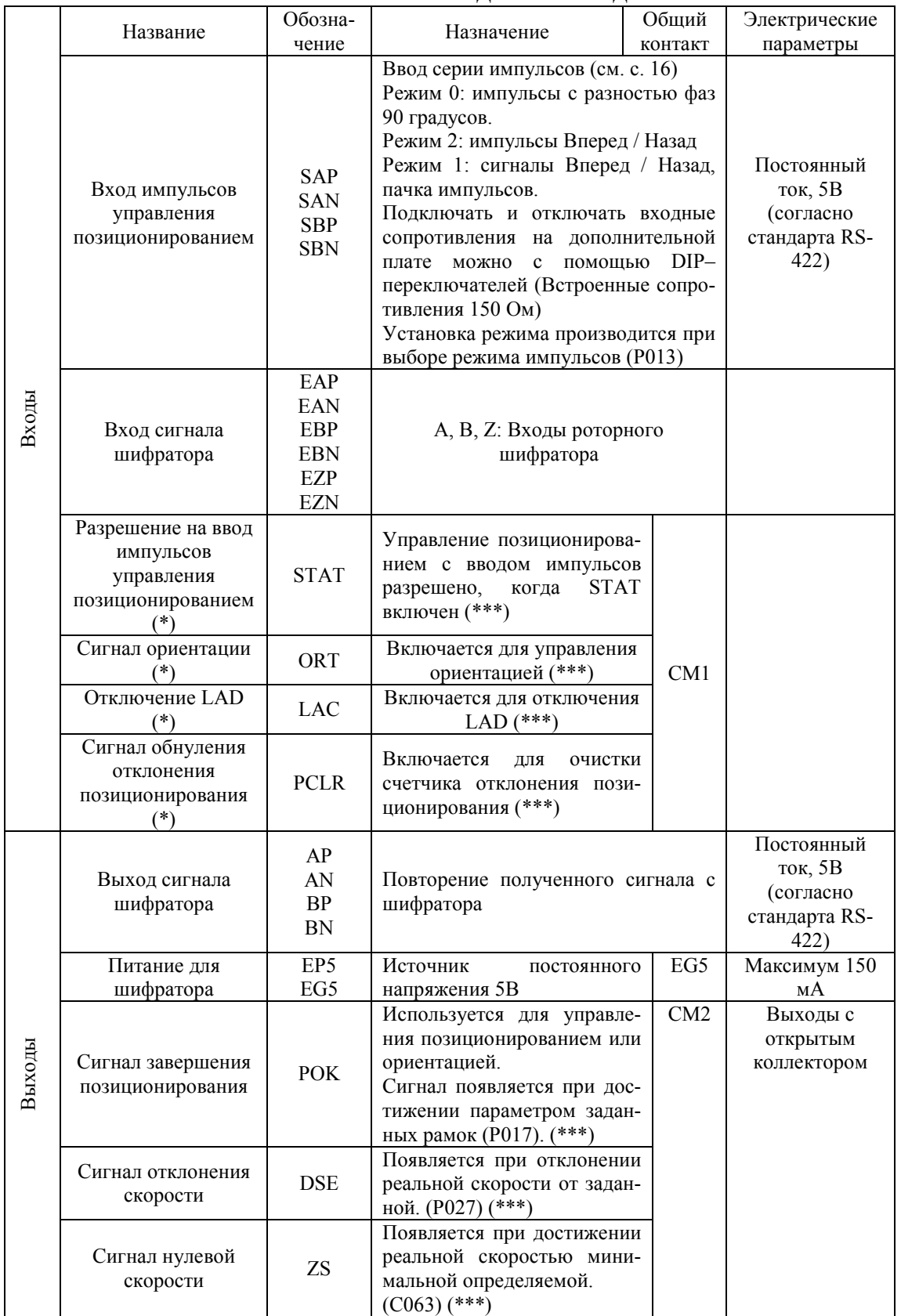

# 4.2 Назначение входов и выходов.

\* Действительно при соединении LAC со входом основной платы SJ300

\*\* Действительно при соединении POK с выходом основной платы SJ300

\*\*\* См. метод кодирования SJ300

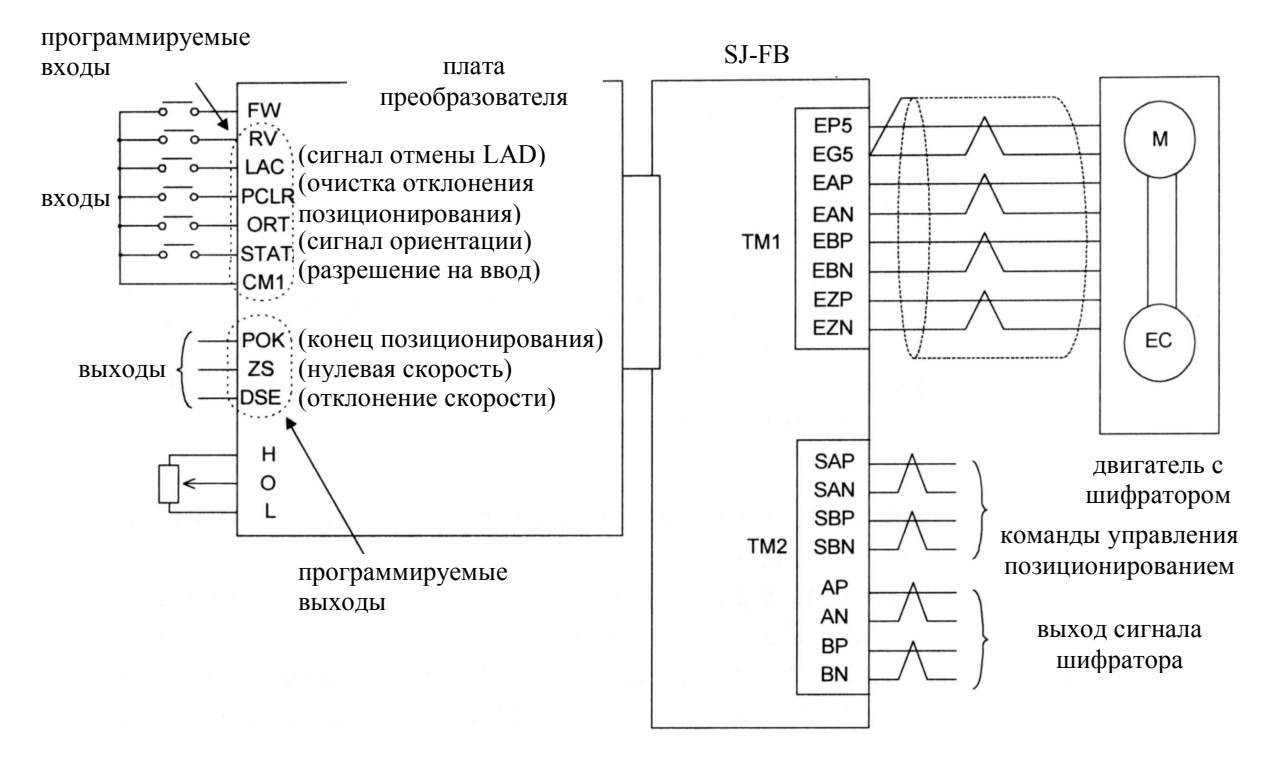

#### 4.3 Схема подключения дополнительной платы

Рис. 4-2. Соединение входов и выходов.

Примечание 1: Обратитесь к описанию SJ300 по поводу подключения платы логики.

Примечание 2: Используйте экранированную витую пару, обрезайте экран, как показано на рисунке внизу. Длина кабеля не должна превышать 20 метров. Если это условие не выполняется, используйте устройство удаленного управления RCD-E или RCD-E для предотвращения неисправностей, вызванных электромагнитными помехами и падением напряжения. Для подключения шифратора используйте экранированную витую пару с сечением не менее 0.75 мм <sup>2</sup> (например, кабель Hitachi KPEV-S). Если длина кабеля превышает 20 метров, используйте усилитель сигнала.

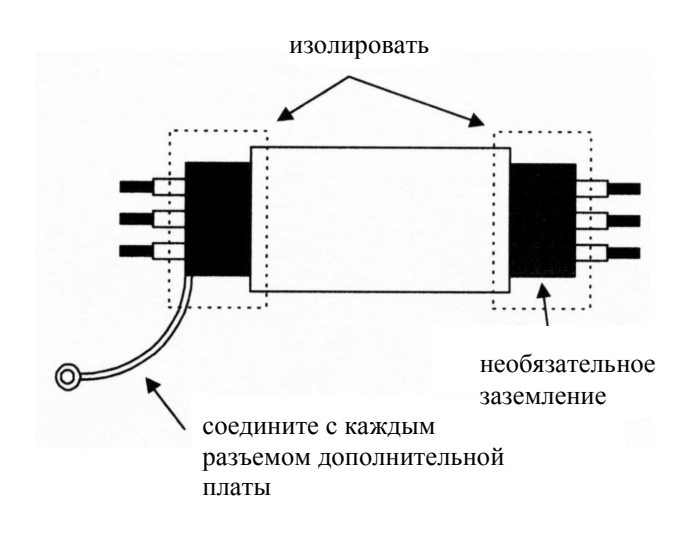

Примечание 3: Не располагайте силовые кабели близко с сигнальными. Если они должны пересекаться, располагаете их под прямым углом.

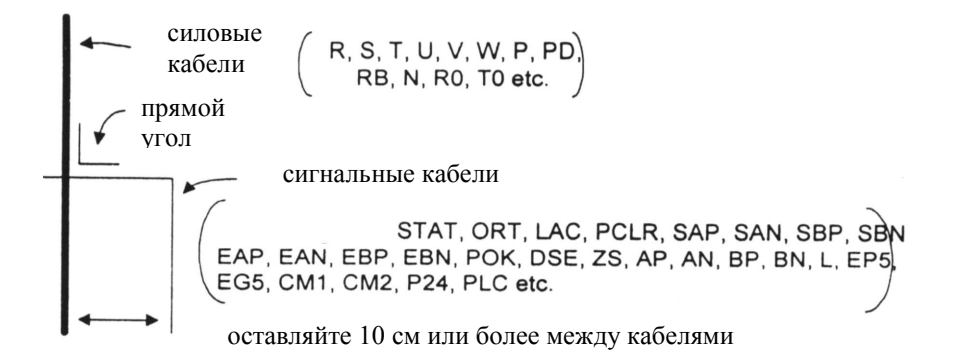

Примечание 4: Не закорачивайте контакты EP5 и EG5. Это может привести к неполадкам.

Примечание 5: Изолируйте общий провод аналоговых сигналов основной платы (Контакт L) от общего провода дополнительной платы.

Примечание 6: Подсоедините шифратор таким образом, чтобы соотношение фаз при вращении двигателя соответствовало показанному на рисунке:

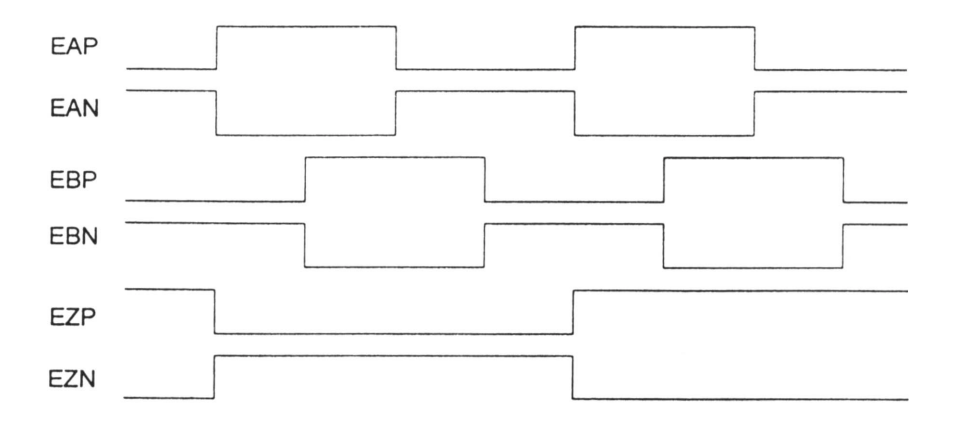

### Глава 5. Настройка

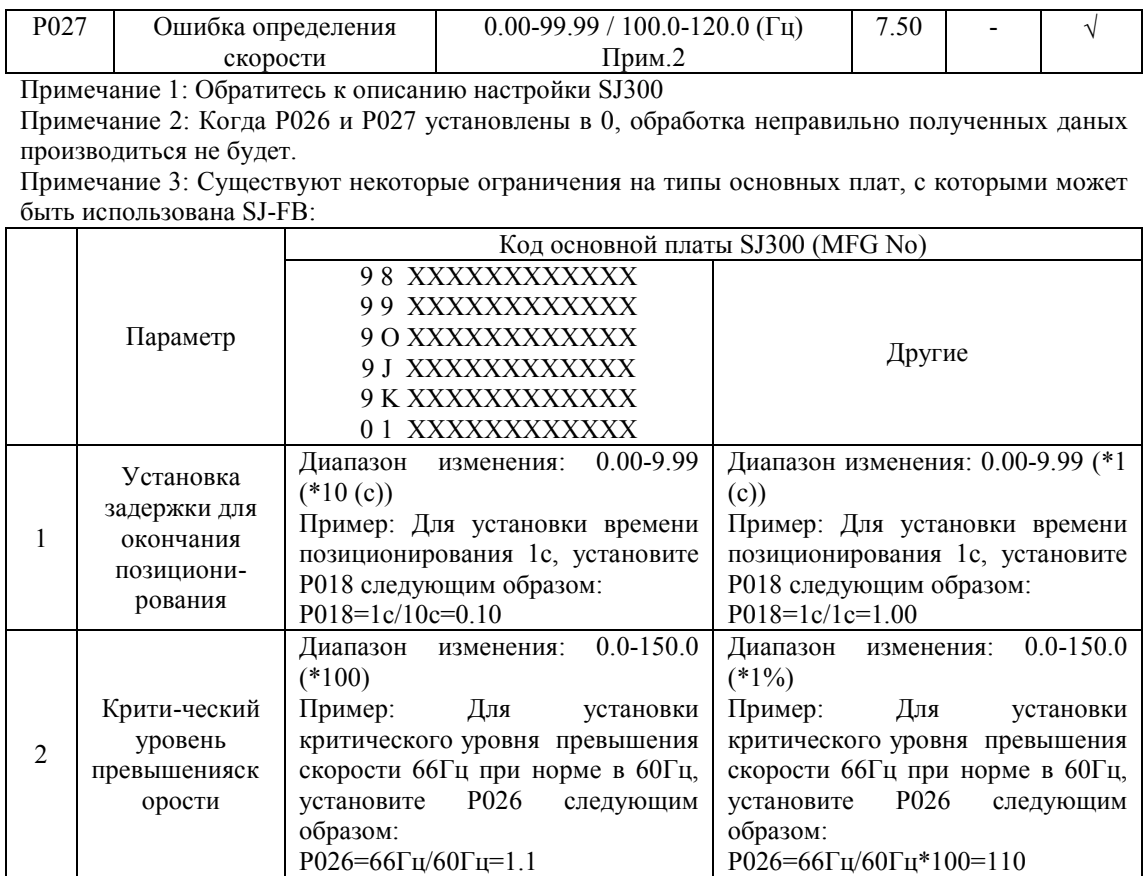

Примечание 4: Код основной платы SJ300 (MFG No) находится на шильдике (см. рис. 5-2(1), 5-2(2)).

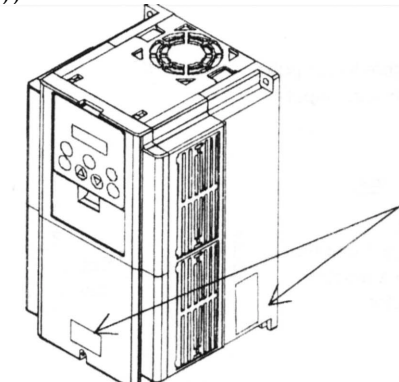

Рис. 5-2(1). Расположение шильдиков

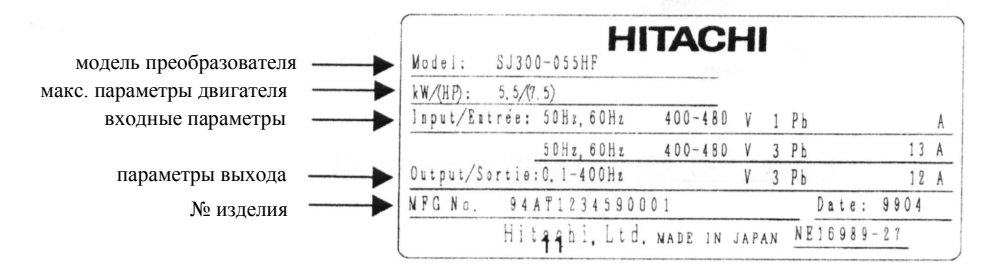

Рис. 5-2(2). Содержание шильдиков

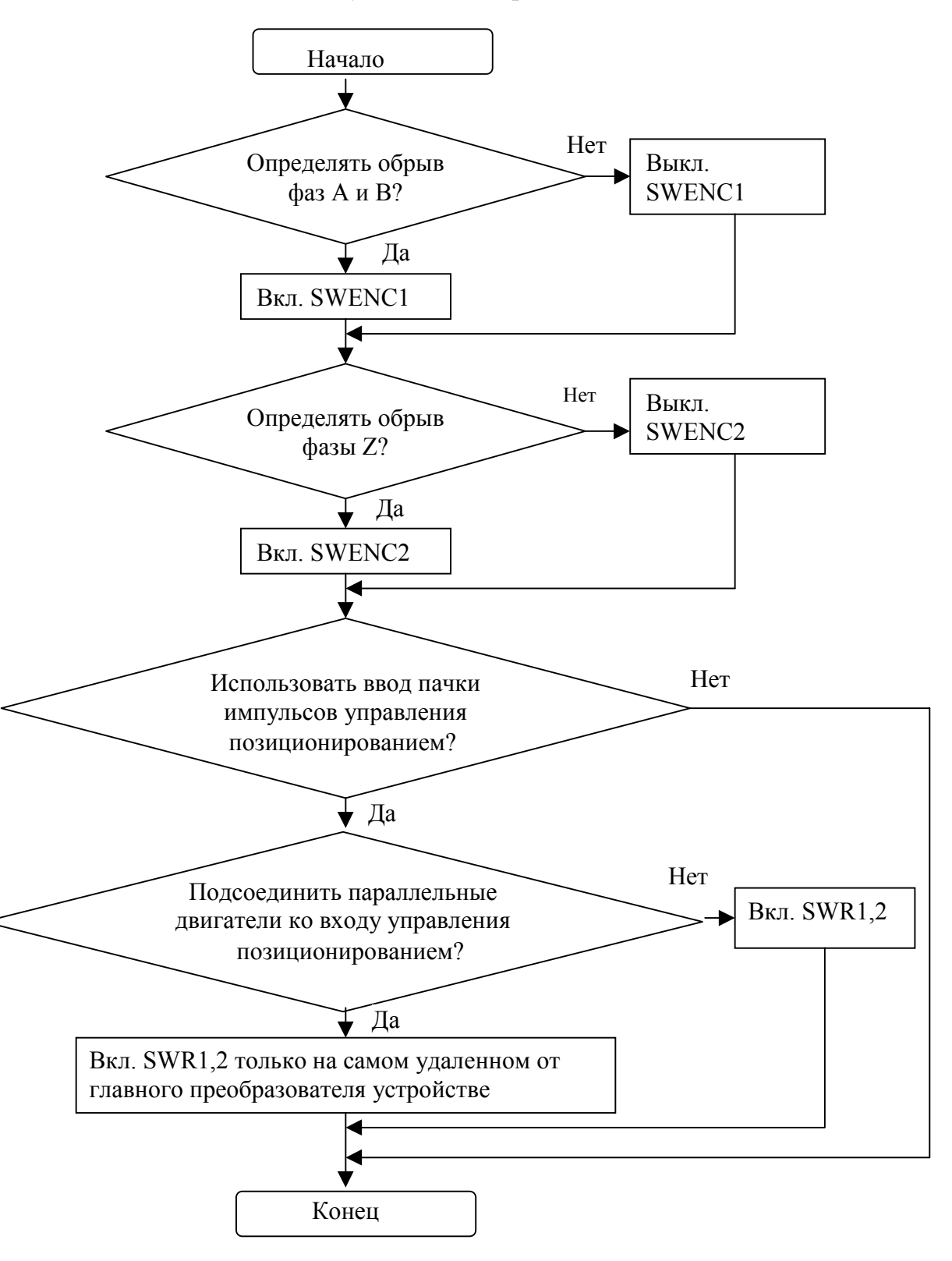

5.4 Блок-схема установки переключателей.

# Глава 6. Эксплуатация

Примечание 6: Если Вы не смогли добиться удовлетворительной работы двигателя, отрегулируйте параметры в соответствии со следующей таблицей:

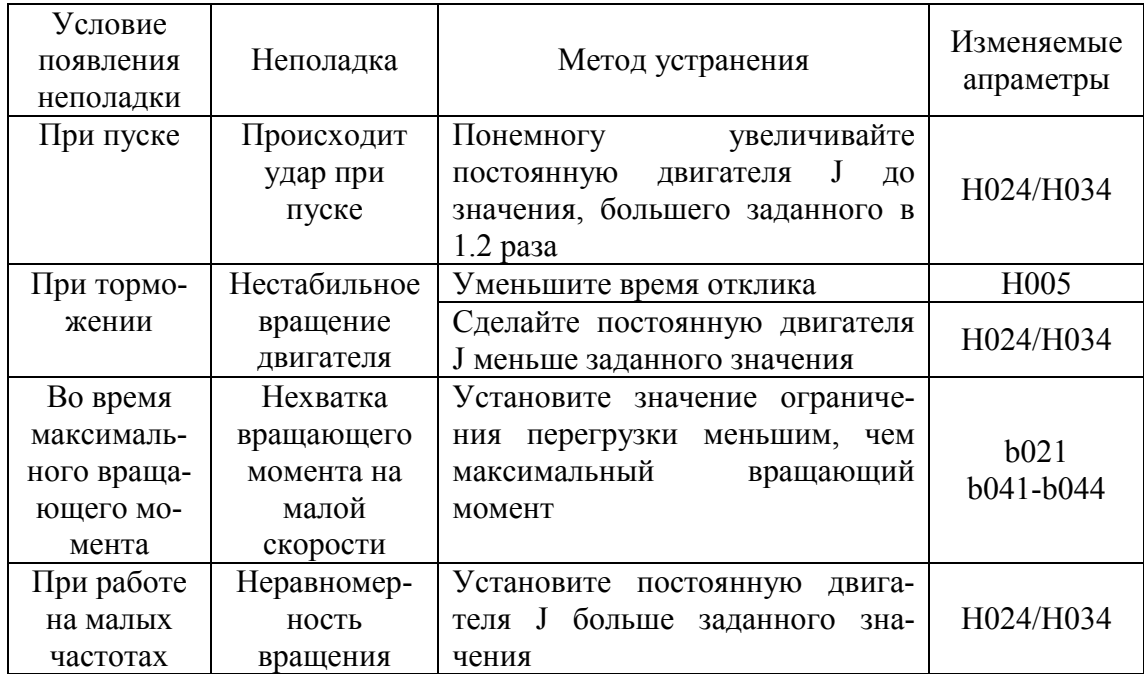

Описание переменных.

А044: 1-ый метод управления Р014: положение останова

# 7.1 Управление ориентацией

Плата SJ-FB обладает функцией ориентации для остановки двигателя в заданном положении. Это можно использовать, например, для замены детали, расположенной на главной оси привода.

### 7.1.1 Описание работы

Функция ориентации управляет положением двигателя после процесса управления скоростью. Принцип работы показан на рис. 7-1.

#### Р015: скорость ориентаци Р016: направление ориентации Р017: диапазон завершения ориентации Р018: задержка выполнения РО23: коэффициент усиления цепи управления позиционированием С001-С008: вхолы преобразователя

С021-С025: выходы преобразователя

- Во время управления скоростью двигателя преобразователь задает  $1<sup>1</sup>$ постоянную скорость, указанную в Р015. (Переход в режим ориентации осуществляется включением команды RUN при включенном ORT.)
- 2. После достижения заданной в Р015 скорости детектируется первый пришедший Z-импульс, который переводит систему в режим позиционирования.
- 3. В режиме позиционирования преобразователь останавливает двигатель в заданном положении, указанном в РО14.

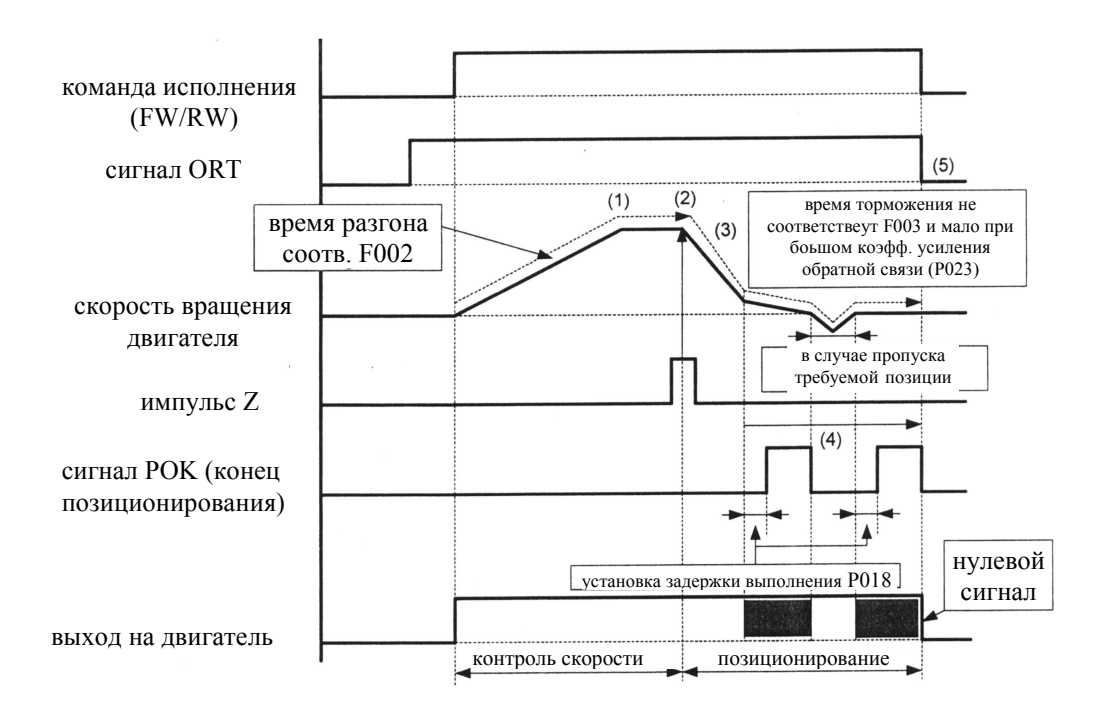

Рис. 7-1(1) Временные диаграммы управления ориентацией (ORT выкл.)

Примечание 1: Вал двигателя не вращается, но к нему все же подводится напряжение, поэтому не дотрагивайтесь до силовых кабелей во избежание поражения электрическим током.

Примечание 2: Для переориентации после отключения команды исполнения вновь включите ее.

4. После окончания позиционирования преобразователь выдает сигнал POK (окончание позиционирования) с задержкой, заданной в P018. (Преобразователь раскручивает двигатель в обратную сторону и возвращает в заданную позицию в случае ее пропуска.)

5. При отключении сигнала ORT преобразователь прекращает работу и очищает значение режима работы.

Примечание 3: При использовании импульса Z используйте выход 5В для входов  $EZP - EZN$ .

Примечание 4: Пояснения к рис. 7-1(2): При отключении команды исполнения двигатель останавливается (1). После этого при отключении сигнала ORT (2) отключается сигнал POK (3). При включенном сигнале ORT в связи с тем, что система находится в режиме управления ориентацией, даже при отключенной команде исполнения сигнал POK остается включенным в диапазоне завершения ориентации (4).

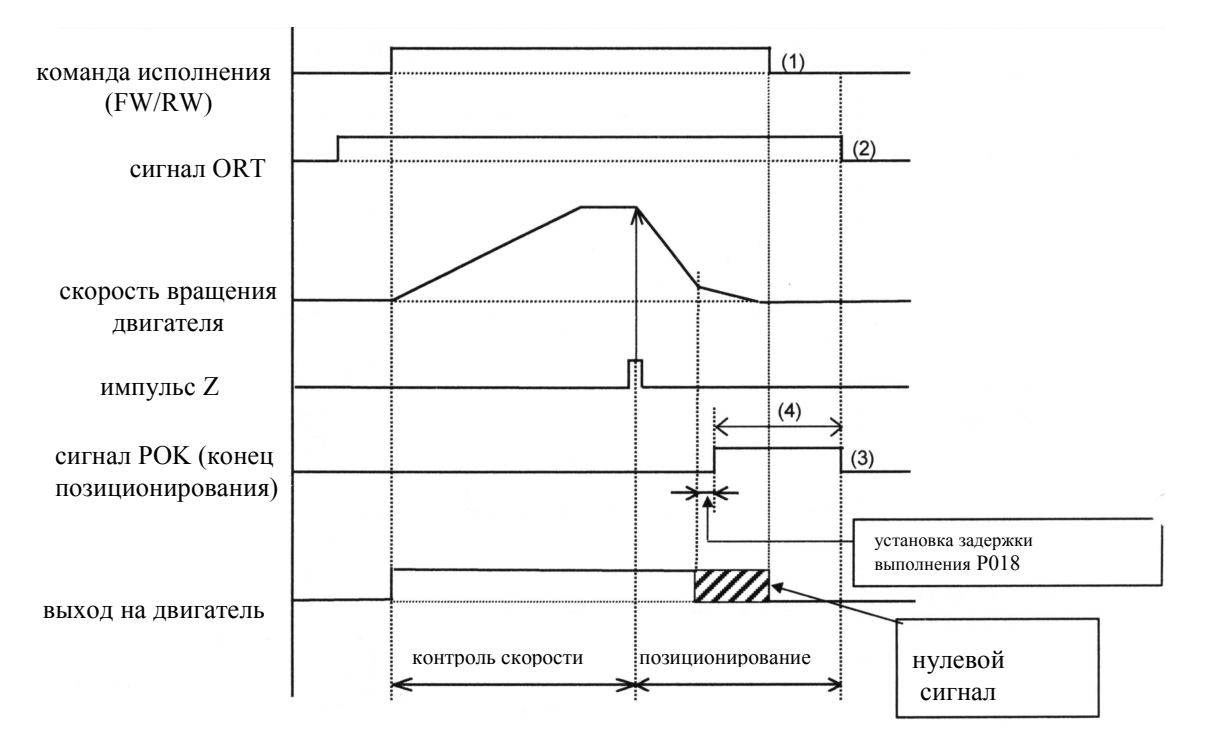

Рис. 7-1(2) Временные диаграммы управления ориентацией (команда исполнения выкл.)

Примечание 5: Вал двигателя не вращается, но к нему все же подводится напряжение, поэтому не дотрагивайтесь до силовых кабелей во избежание поражения электрическим током.

### **7.1.2 Ввод данных**

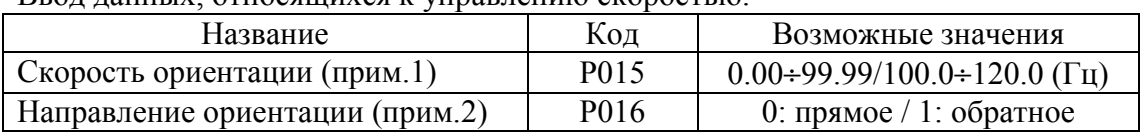

Ввод данных, относящихся к управлению скоростью.

Примечание 1: Не устанавливайте высокую частоту во избежание перенапряжения.

Примечание 2: Направление вращения двигателя во время ориентации выбирается согласно значению P016.

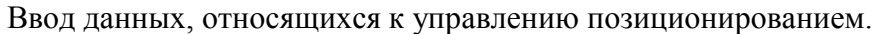

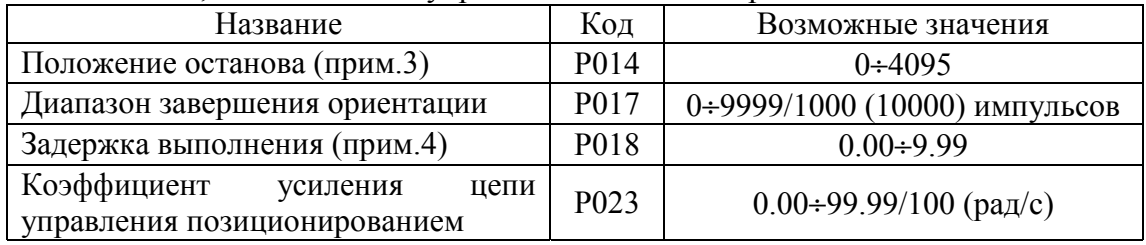

Примечание 3: Положение останова определяется исходя из деления одного оборота двигателя на 4096 частей (независимо от числа импульсов преобразователя) в прямом направлении начиная с исходной точки. За исходную принимается точка, в которой приходит импульс EZP-EZN. Принцип определения положения останова независимо от направления вращения показан на рис. 7-2.

Примечание 4: Разные преобразователи по-разному интерпретируют установленные значения переменных. Обратитесь к примечанию 3 пункта 5.3.

Примечание 5: Для улучшения точности позиционирования увеличьте коэффициент усиления цепи управления позиционированием, при нестабильности двигателя - уменьшите.

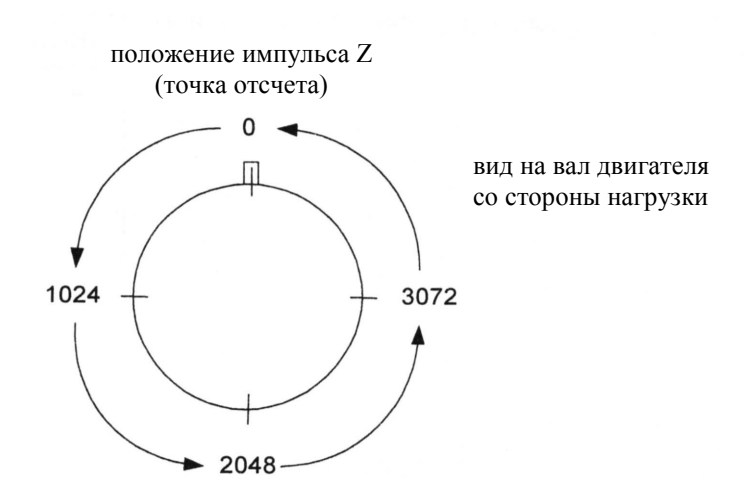

Рис. 7-2 Принцип установки позиции ориентации.

Ввод данных сигналов входа/выхода

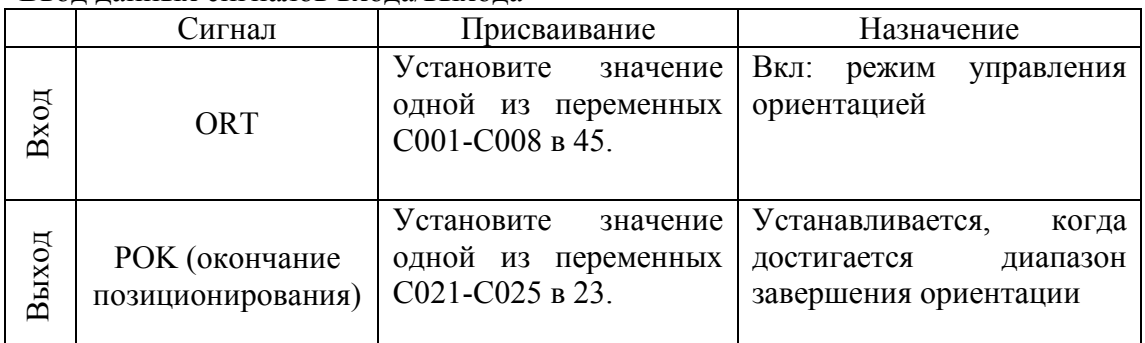

#### **7.2 Управление скоростью (ASR)**

Когда выбор режима управления (P012) установлен в 00, выбирается режим управления скоростью (режим ASR). Начинайте работу после установки частоты, команды исполнения и постоянной двигателя.

#### **7.2 Управление позиционированием (APR) (Электронная передача)**

Когда выбор режима управления (P012) установлен в 01, выбирается режим управления скоростью (режим APR).

#### **7.3.1 Описание работы**

Этот режим генерирует частоту, исходя из импульса позиционирования, приходящего со входа импульсной последовательности терминала, сигнала

позиционирования, приходящего с шифратора двигателя, и производит операцию позиционирования. Этот режим

может быть использован для синхронизации работы двух двигателей. Можно также изменять соотношение скорости вращения главного и дополнительного двигателей (режим электронной передачи).

#### **7.3.2 Выбор режима управления**

Преобразователь главного двигателя может работать как в режиме управления скоростью, так и в режиме управления позиционированием. Установите режим работы преобразователя дополнительного двигателя в управление позиционированием.

A044: 1-ый метод управления P012: выбор режима A001: выбор команды частоты A002: выбор команды исполнения F001: установка частоты F002: время разгона F003: время торможения F004: выбор команды направления H002/H202-H052/H252: данные отношения постоянных двигателей

- A044: 1-ый метод управления
- P012: выбор режима
- A002: выбор команды
- исполнения P017: установка диапазона выполнения
- P018: задержка выполнения
- P019: выбор местоположения
- «электронной передачи»
- P020: числитель передачи
- P021: знаменатель передачи
- P022: усиление прямой связи
- P023: коэффициент усиления цепи управления позиционированием
- C001-C008: входы преобразователя
- C021-C025: выходы преобразователя

H002/H202-H052/H252: данные отношения постоянных двигателей

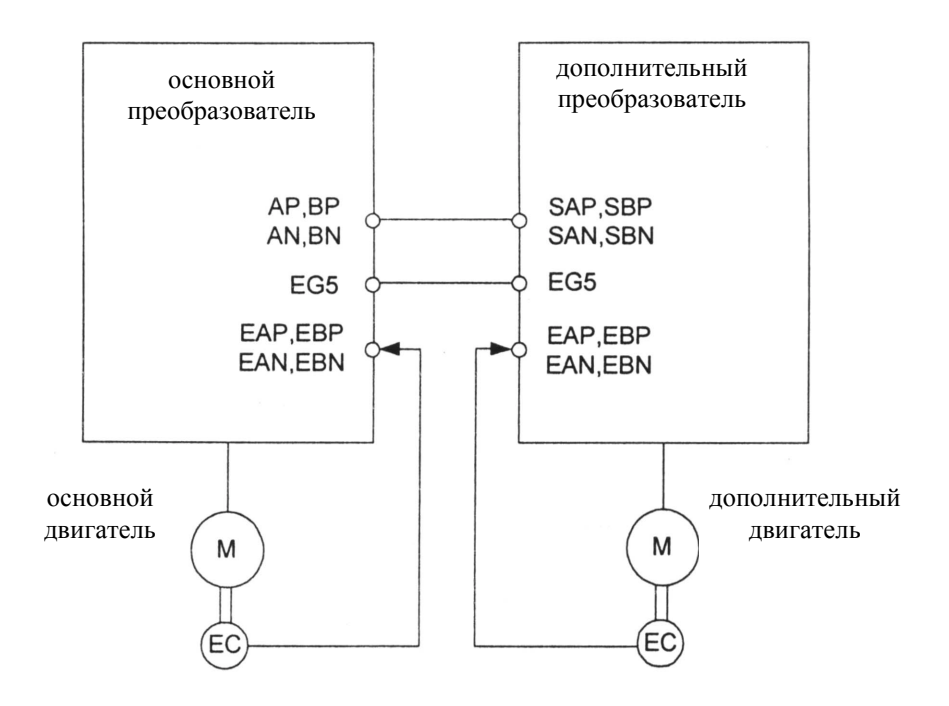

Рис. 7-3 Подключение для синхронизации двух двигателей

Примечание: Соедините контакты EG5 главного и дополнительного двигателей для устранения наводок.

### **7.3.3 Ввод данных**

Ввод данных, относящихся к управлению позиционированием.

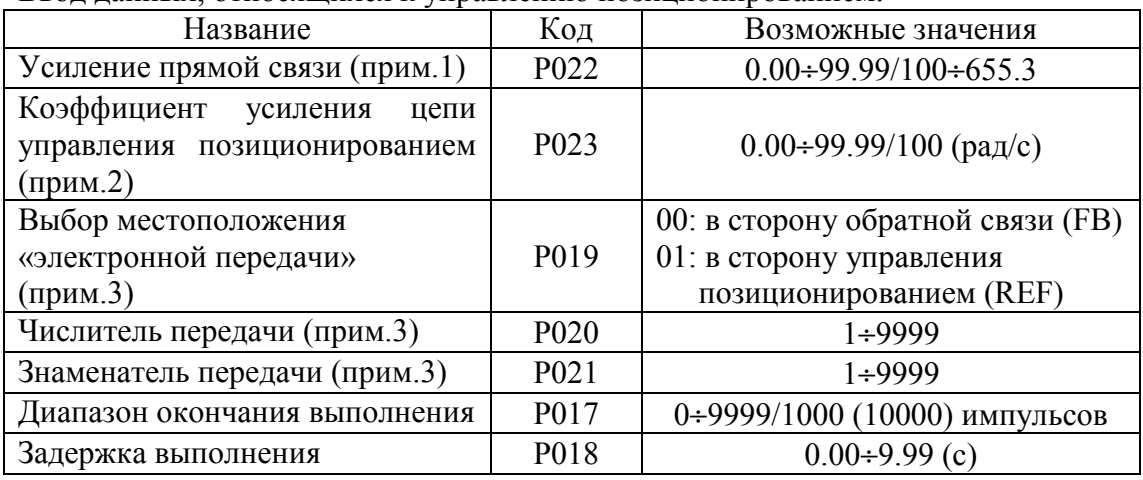

Примечание 1: Мы предлагаем Вам изменять P022 со значения 2.00. Для уменьшения разности скорости двигателей, увеличьте P022. В случае нестабильности двигателя - уменьшите.

Примечание 2: Мы предлагаем Вам изменять P023 со значения 2.00. Для повышения точности управления и получения значительной мощности увеличьте Р023. В случае нестабильности двигателя – уменьшите.

Примечание 3: Коэффициент передачи должен находиться в пределах от 1/50 до 20.

преобразователи Примечание 4: Разные по-разному интерпретируют установленные значения переменных. Обратитесь к примечанию 3 пункта 5.3.

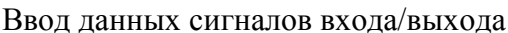

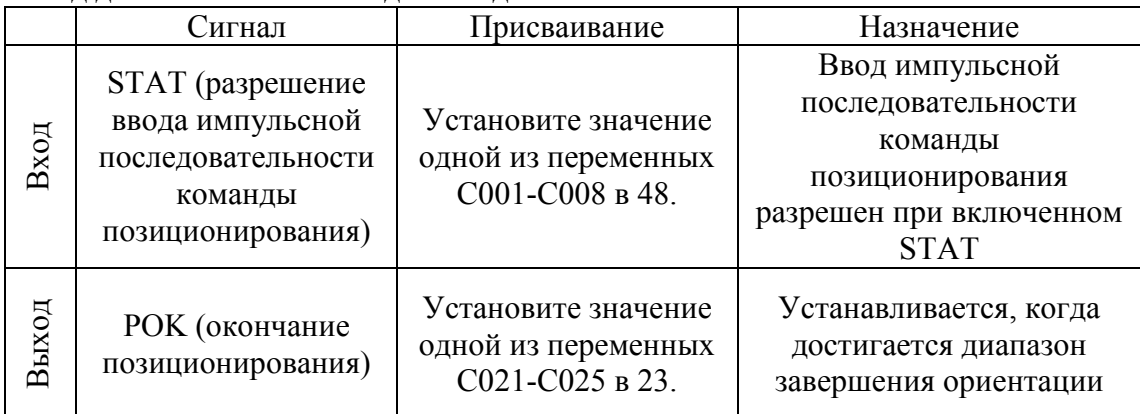

Установите "48" (разрешение ввода импульсной последовательности команды позиционирования - STAT) в одну из переменных С001-С008. Ввод импульсной последовательности команды позиционирования разрешен при включенном сигнале STAT. В противном случае ввод запрещен.

Ниже приведен пример отношений числа оборотов дополнительного и основного двигателей при заданных значениях Р019 и Р021. (При одинаковом числе импульсов (1024) шифраторов обоих лвигателей.)

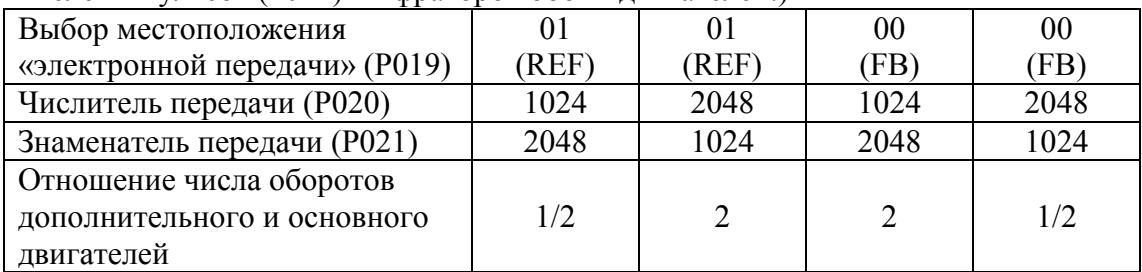

Пример установки: Основной двигатель: 1024 импульса шифратора Дополнительный двигатель: 3000 импульсов шифратора Скорость основного двигателя / Скорость дополнительного двигателя = 2/1 В этом случае установите параметры преобразователя дополнительного двигателя следующим образом: P019=REF P020=3000 P021=1024\*2=2048

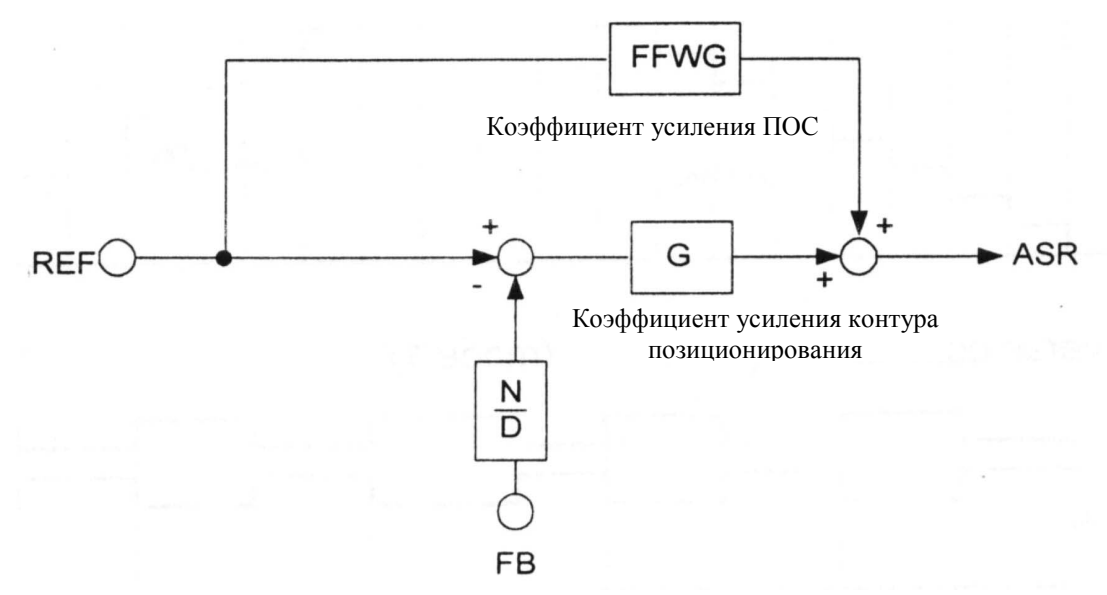

Рис. 7-4 Схема управления «электронная передача» (1) Выбор местоположения «электронной передачи» (P019) = FB

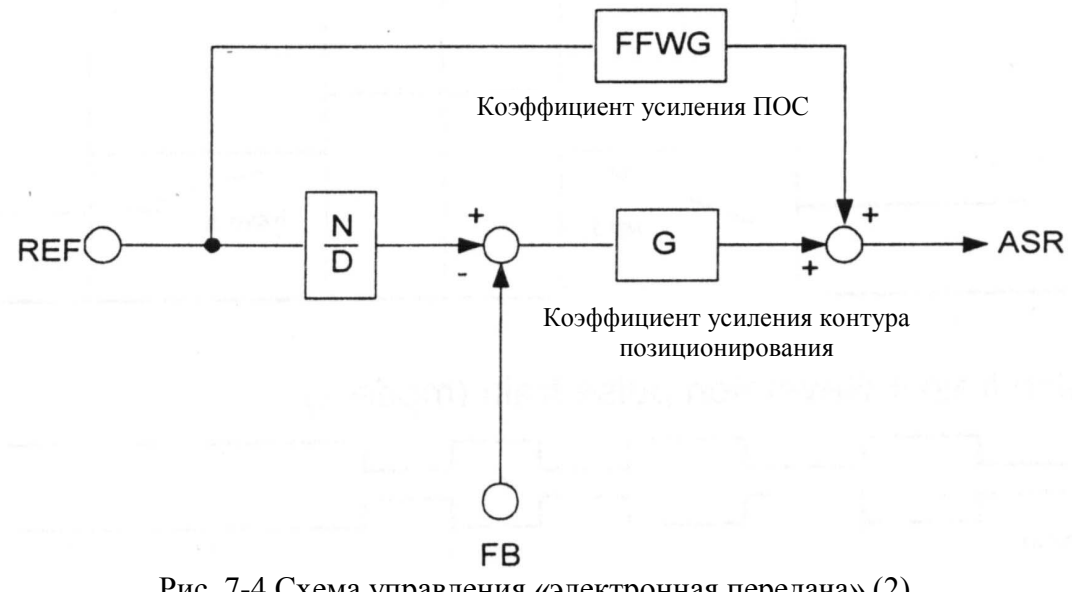

Рис. 7-4 Схема управления «электронная передача» (2) Выбор местоположения «электронной передачи» (P019) = REF

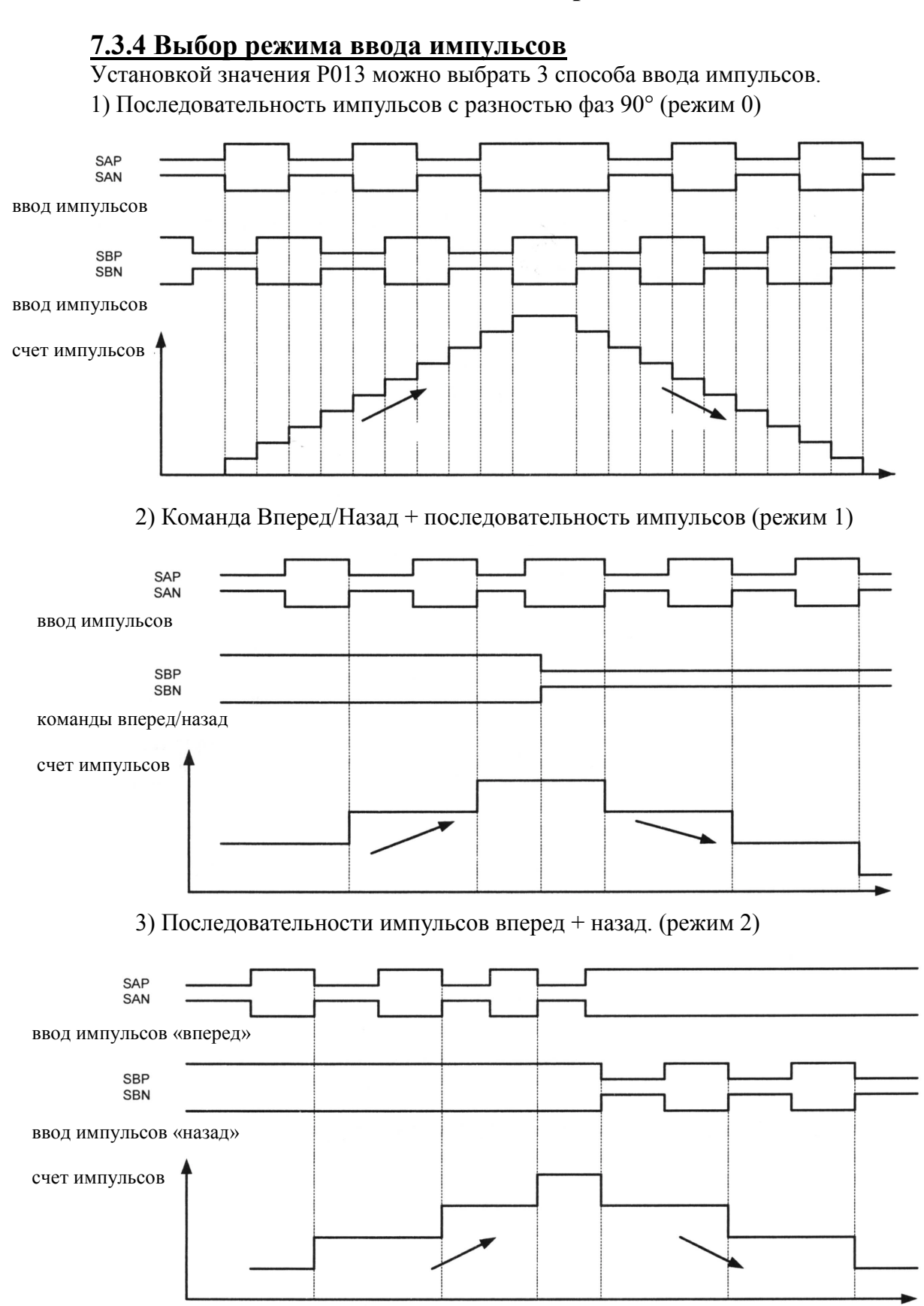

#### 7.4 Выбора способа регулирования скорости (П/ПИ)

По умолчанию используется пропорциональноинтегральное регулирование (ПИ), при котором реальная скорость равна заданной. Вы также можете установить пропорциональное регулирование (П) для получения падающей характеристики (например, для использования нескольких преобразователей с одной нагрузкой).

А044: 1-ый метод управления Р052: 1-ый коэфф. усиления С001-С008: входы преобразователя

Установите функцию переключения П/ПИ режимов на один из входов 1÷8 для того, чтобы оператор имел к ней доступ. (Задайте значение "43" в одну из переменных C001÷C008). При включении этой выбирается пропорциональное регулирование (П).

Установите коэффициент усиления пропорционального регулирования Крр, определяющего степень изменения скорости, в Н052. Соотношение Крр и степени изменения скорости вычисляется следующим образом:

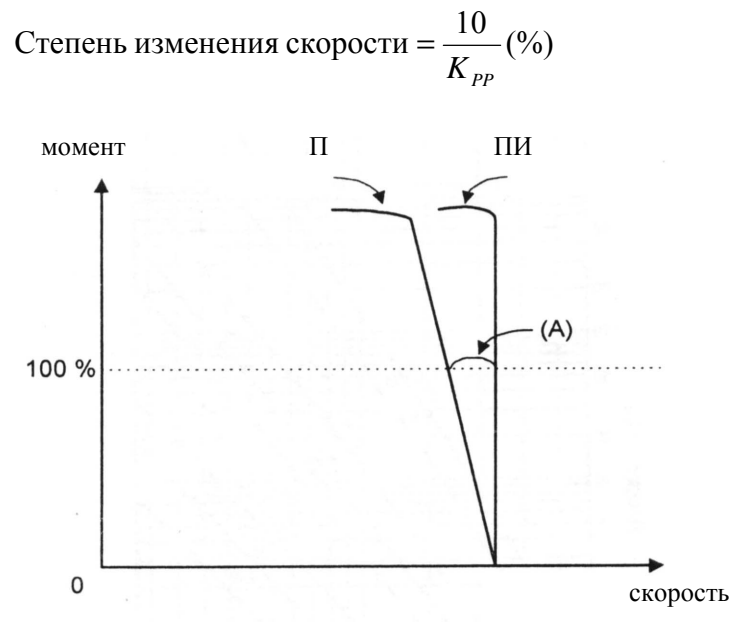

Рис. 7-6 Изменение момента при П и ПИ регулировании.

Ошибка скорости при номинальном моменте (А) Степень изменения скорости = Частота синхронной скорости

#### 7.5 Компенсация изменения сопротивления под действием температуры

Используйте эту функцию для устранения скорости колебаний под действием изменяющейся температуры лвигателя Используйте термистор с характеристикой типа В (термистор PE-41E, произведенный Shibaura electronics co., Ltd)(см. рис. 7-7.)

Р025: выбор компенсации изменения сопротивления **b098**: выбор термистора b099: уровень ошибки термистора С085: корректирование термистора

1. Подсоедините встроенный в двигатель термистор к контактам ТН и СМ1 преобразователя.

2. Установите значения переменных следующим образом:  $P025=01$  (вкл)  $b098=02$  (NTC) b099=(Уровень ошибки термистора)

С085=(Используйте для задания коэффициента усиления)

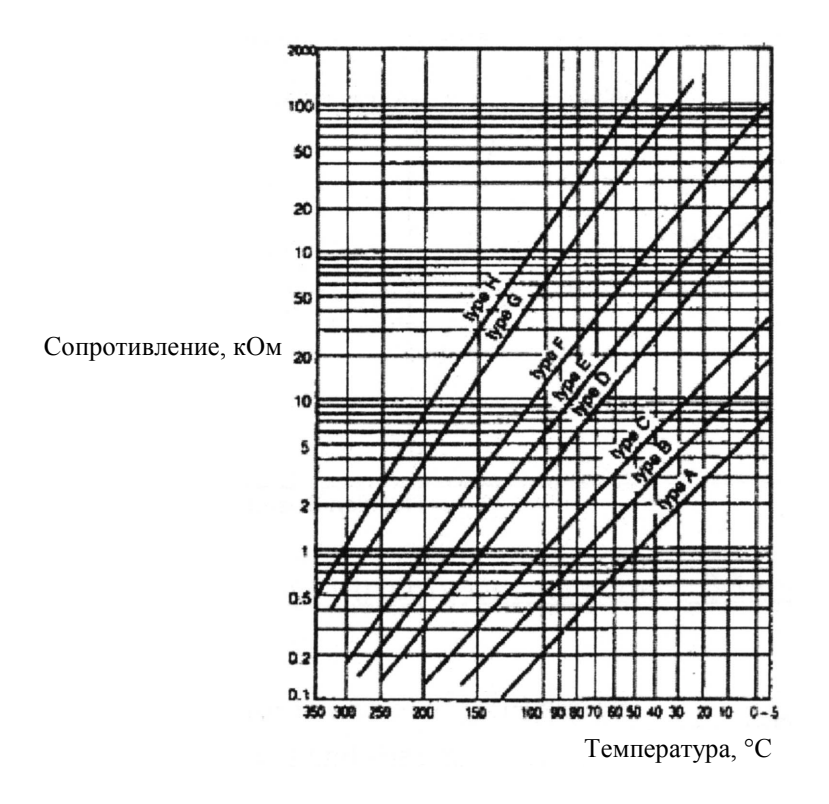

Рис. 7-7 Графики зависимости сопротивления от температуры.

Примечание: при отключении термистора может сбиться его настройка. В этом случае подсоедините его еще раз.

### Глава 8. Зашита

#### 8.1 Выбор действий при ошибках

В случае возникновения ошибки ее можно либо игнорировать, либо прервать работу преобразователя

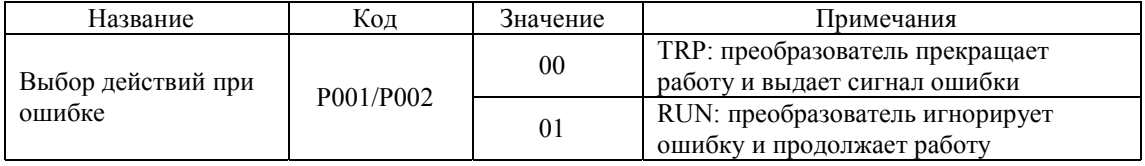

Примечание: Преобразователь прекращает работу в случае обрыва линии шифратора (E60, E70), неправильного подключения дополнительной платы SJ-FB даже при установке значения 01. Обратитесь к разделу 5.2 для справки.

#### 8.2 Устранение ошибок

В случае возникновения ошибки преобразователь отображает ее код и прекращает работу.

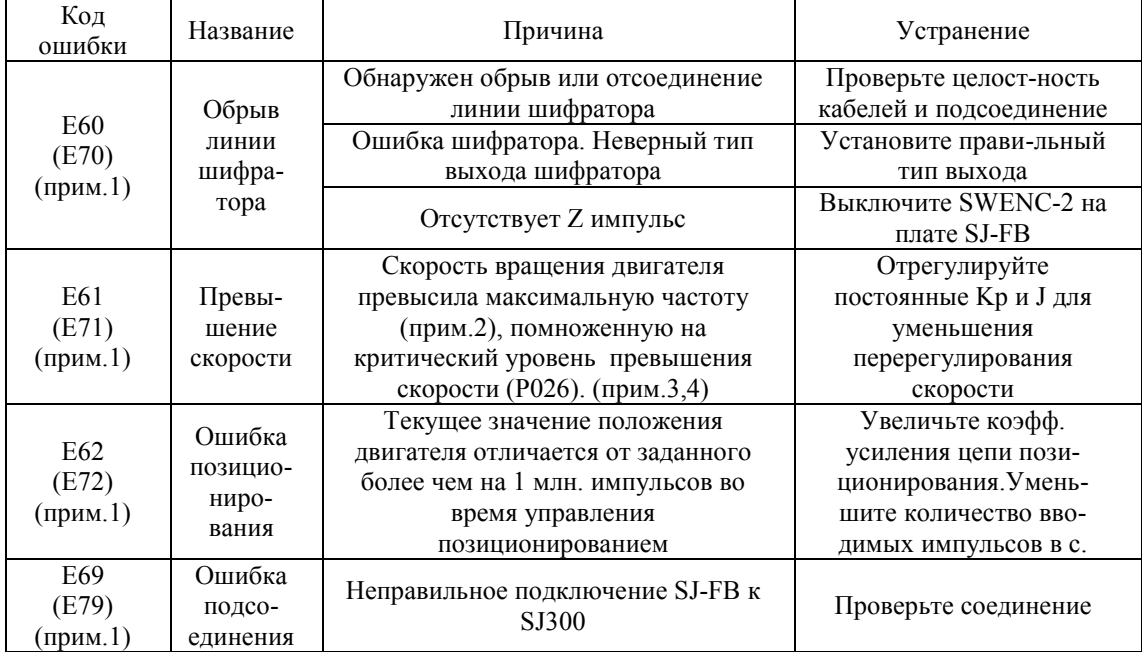

Примечание 1: Значение в скобках относится к случаю подсоединения SJ-FB ко **BTODOMV HODTV SJ300.** 

Примечание 2: Предел частоты (А061/А261) отражается при установке.

Примечание 3: Разные преобразователи по-разному интерпретируют установленные значения переменных. Обратитесь к примечанию 3 пункта 5.3. Примечание 4: При возникновении ошибки превышения скорости есть вероятность ее повторения. Остановите двигатель и очистите защелку.

#### 8.3 Вывод предупреждений от платы SJ-FB

(Обратитесь к инструкции по SJ300 в случае других предупреждений) В том случае, если скорость ориентации (Р015) превышает максимальную частоту (А004), в качестве предупреждения выдается код 009. Убедитесь в правильности значений Р015 и А004.

#### **Глава 9. Характеристики**

### **Технические характеристики платы SJ-FB**

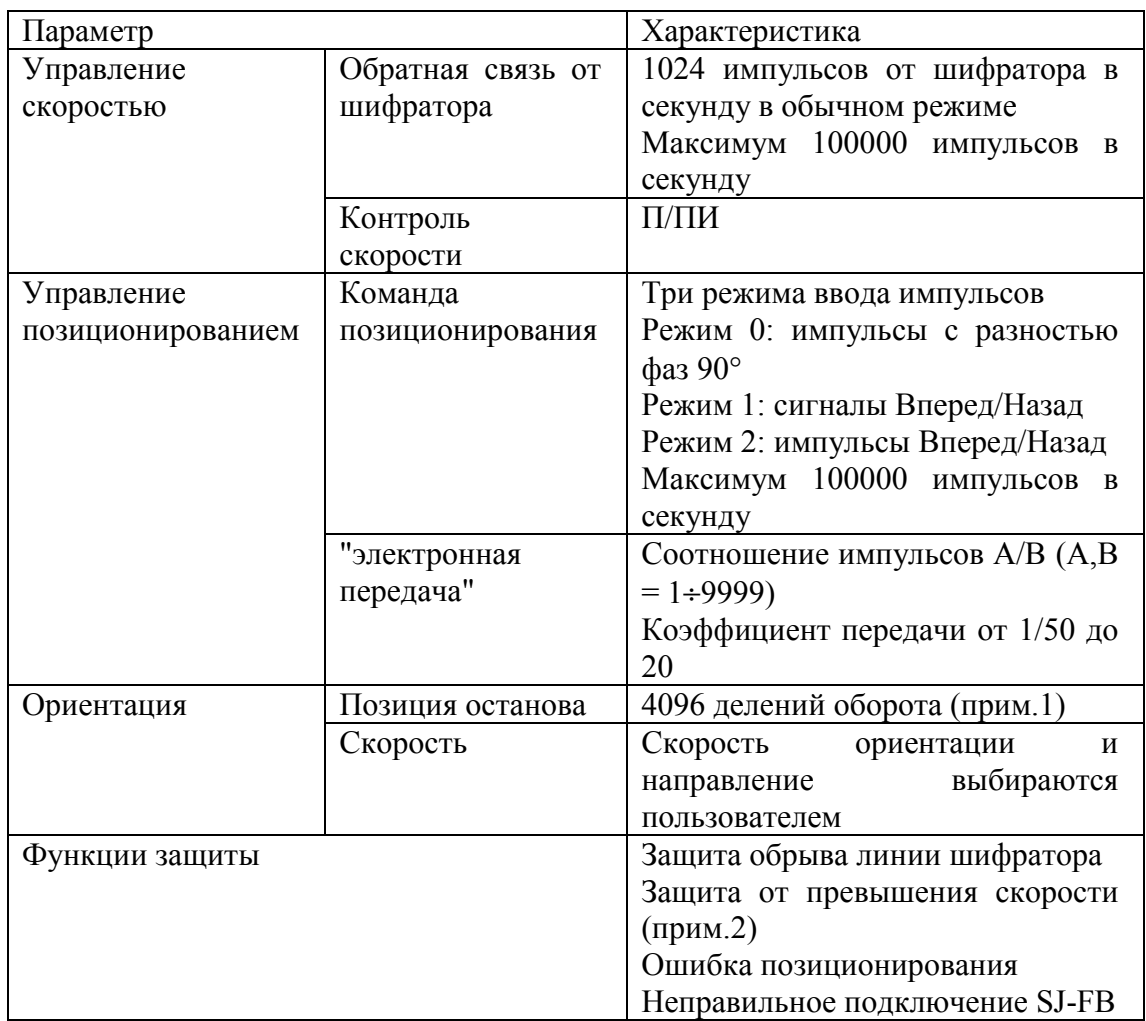

Примечание 1: Можно выбрать установки SJ300 или использовать плату SJ\_DG (дополнительная плата цифрового ввода) для внешнего ввода. Примечание 2: Разные преобразователи по-разному интерпретируют установленные значения переменных. Обратитесь к примечанию 3 пункта 5.3.